# Pro Tools Keyboard Shortcuts for Macintosh

For increased operational speed and ease-of-use, there are many Pro Tools keyboard shortcuts to give you fast access to a wide variety of tasks. *This guide details the many keyboard shortcuts that are not shown within Pro Tools menus.* The shortcuts are grouped by functional area for your added convenience and quick reference.

### Conventions Used in This Guide

Digidesign guides use the following conventions to indicate menu choices and key commands:

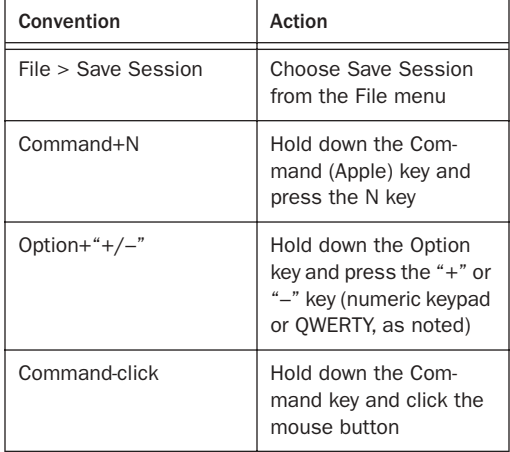

# Global Keyboard Commands

*Table 2. Global Keyboard Shortcuts for Macintosh Systems*

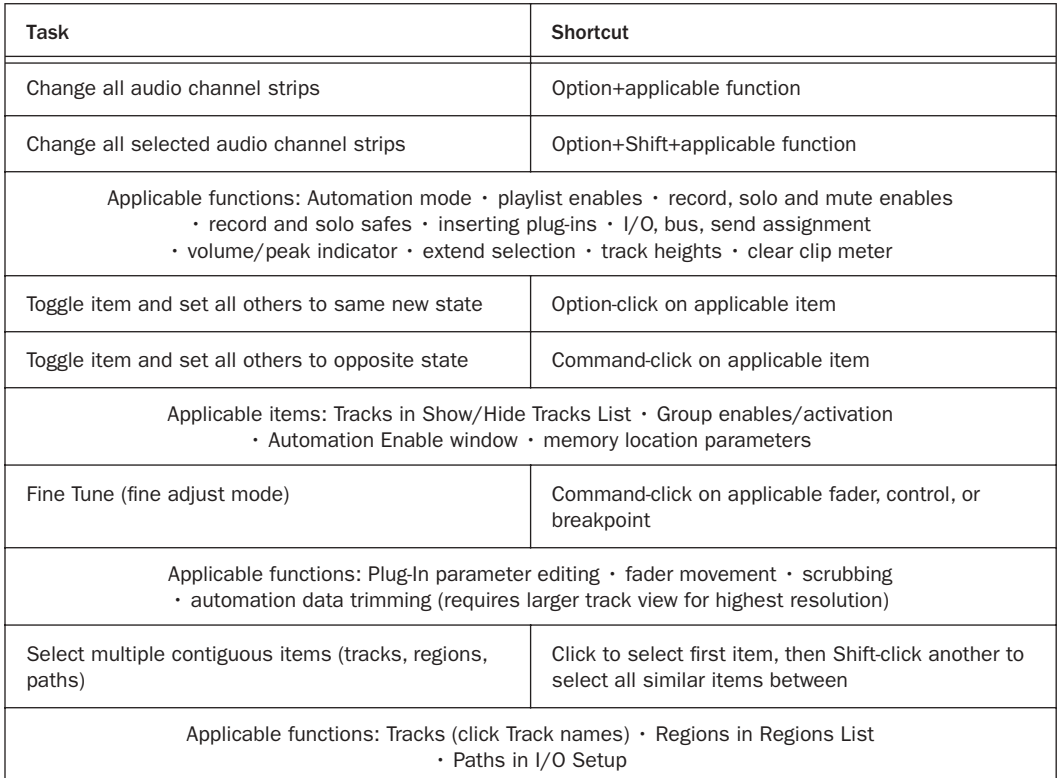

# Record and Playback

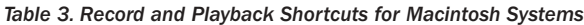

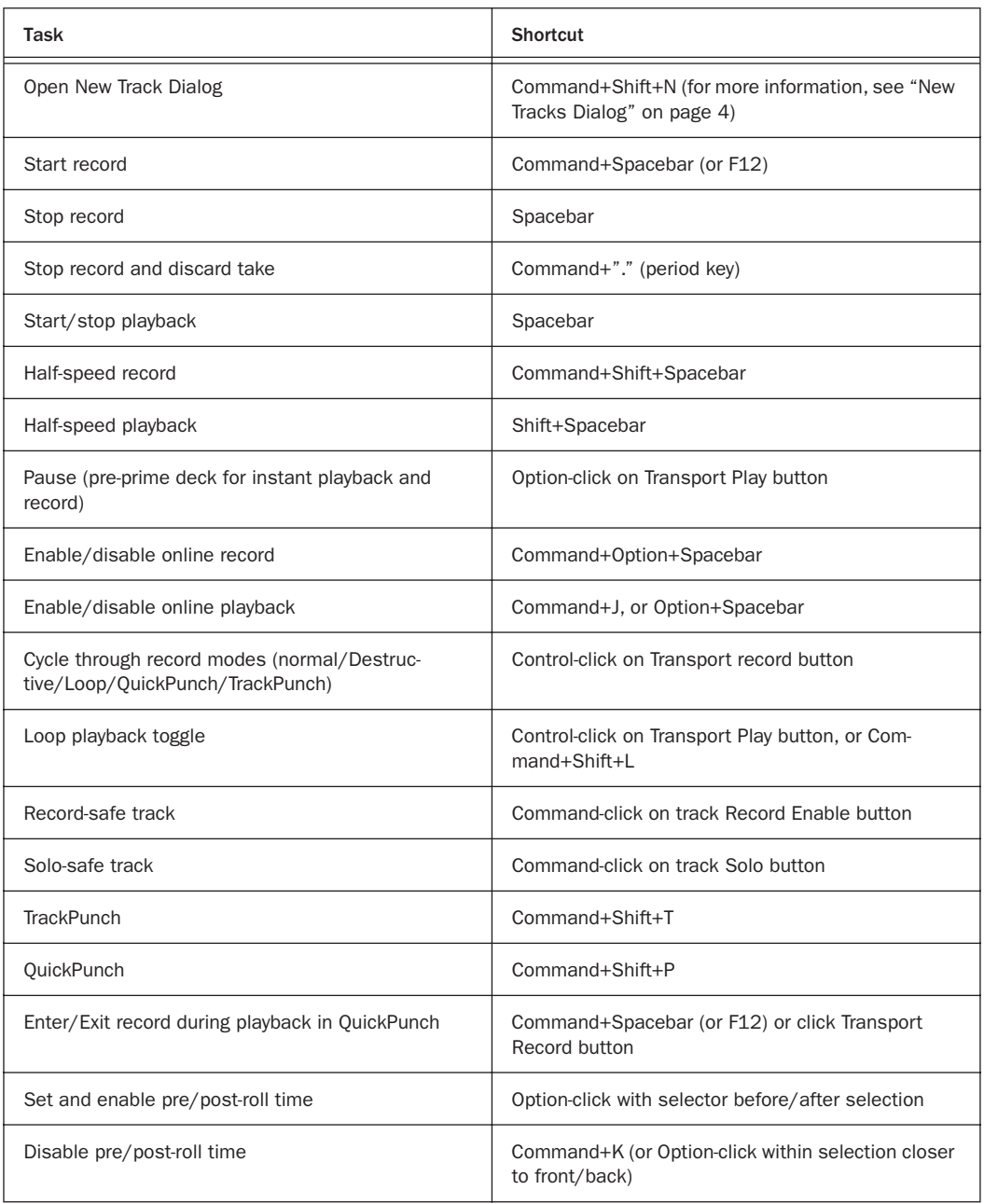

*Table 3. Record and Playback Shortcuts for Macintosh Systems*

| Task                                                                                                    | Shortcut                                                        |
|----------------------------------------------------------------------------------------------------|-----------------------------------------------------------------|
| Scroll to selection start/end                                                                                              | Left/Right Arrow keys (when selection exceeds win-<br>dow view) |
| Toggle Transport Master (Pro Tools/Machine/MMC)                                                                            | $Commonand+\$                                                   |
| Back/Forward (move the playback location back-<br>wards/forwards by the Back/Forward amount)                               | Command+Rewind/Fast-Forward (Transport)                         |
| Back/Forward and Play (move the playback location<br>backwards/forwards by Back/Forward amount and<br>then begin playback) | Command+Option+Rewind/Fast-Forward                              |
| Extend a selection backwards by the Back/Forward<br>amount                                                                 | Shift+Command+Rewind                                            |
| Extend the selection backwards by the Back/For-<br>ward amount and begin playback                                          | Shift+Command+Option+Rewind                                     |

### <span id="page-3-0"></span>New Tracks Dialog

*Table 4. New Tracks Dialog Shortcuts*

| Task                                        | Shortcut                                                                       |
|---------------------------------------------|--------------------------------------------------------------------------------|
| Cycle through Track Type choices            | Control+Up/Down Arrow                                                          |
| Cycle through Track Format choices          | Control+Left/Right Arrow                                                       |
| Cycle through Track Timebase choices        | Control+Option+Up/Down Arrow                                                   |
| Add or delete a Track Entry field           | Control+Plus/Minus $(+/-)$                                                     |
| Re-arrange Track Entry field (move up/down) | Drag the Up/Down icon (at left of each Track Entry<br>row) to desired position |

## Auditioning

### When Transport = Pro Tools

#### *Table 5. Auditioning when Transport = Pro Tools*

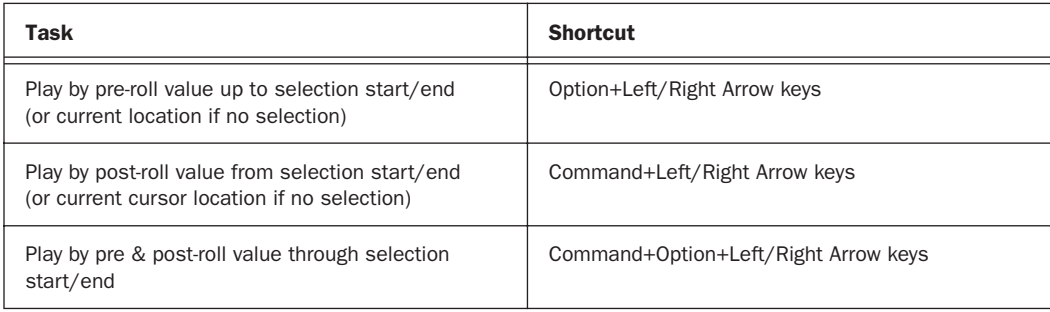

#### When Transport = Machine/MMC

#### *Table 6. Auditioning when Transport = Machine/MMC*

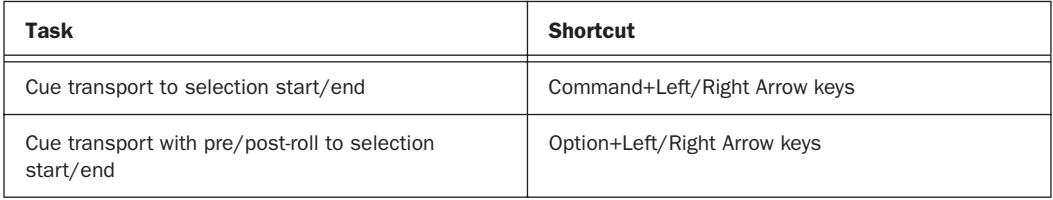

## Scrub (Jog)/Shuttle

*Table 7. Scrub (Jog)/Shuttle Shortcuts*

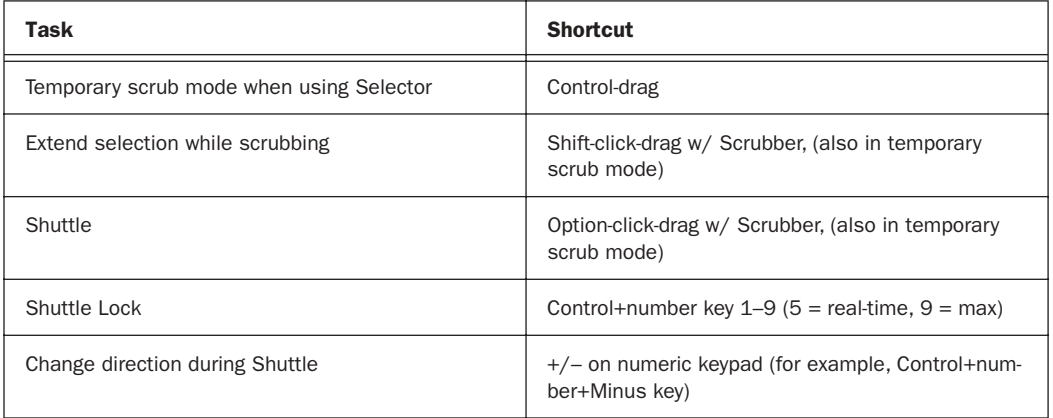

### *Table 7. Scrub (Jog)/Shuttle Shortcuts*

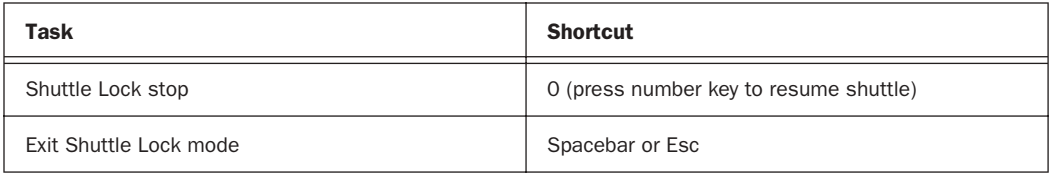

## Numeric Keypad Modes

Numeric Keypad Modes

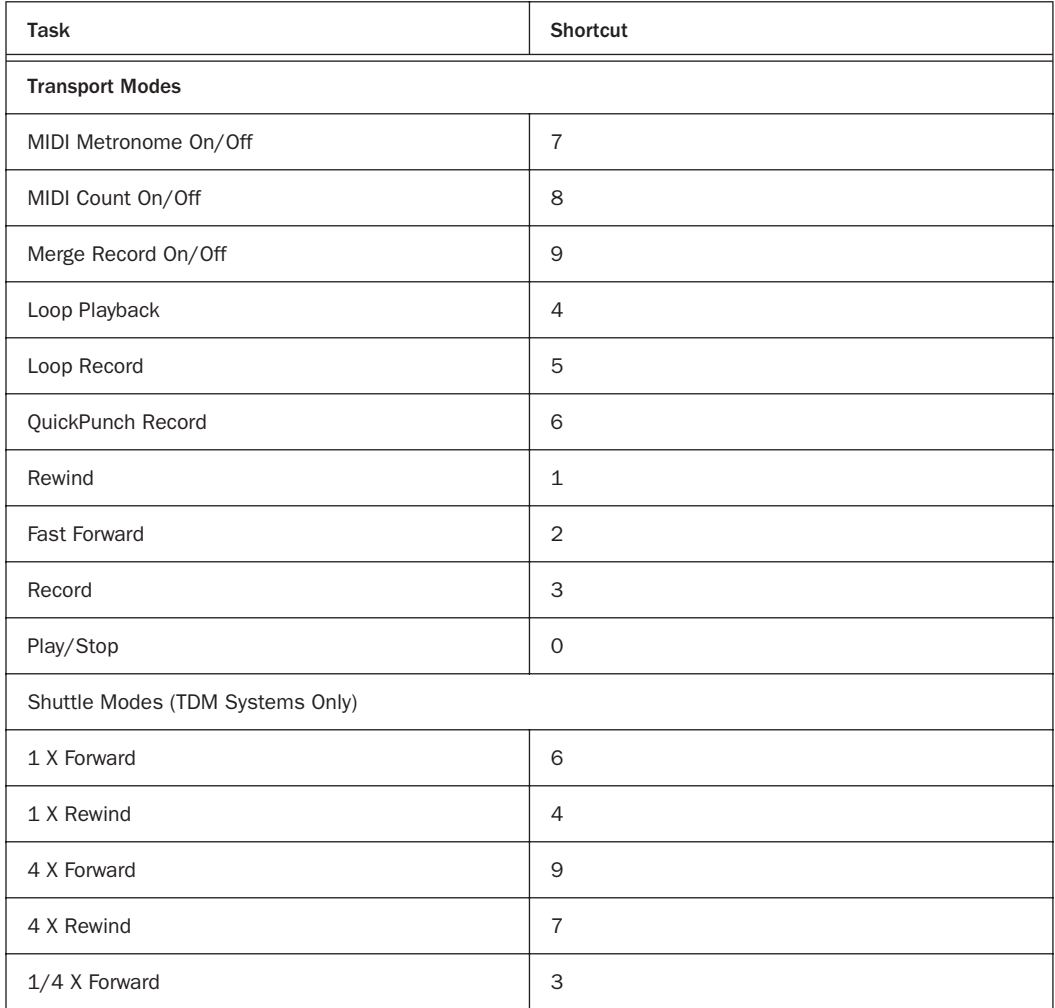

Numeric Keypad Modes

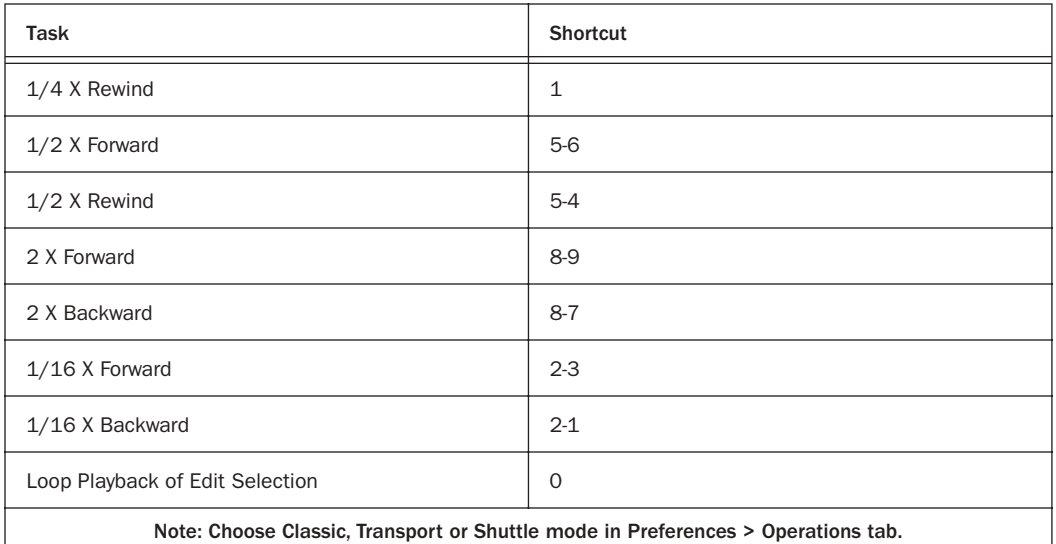

# Edit Selection Definition and Navigation

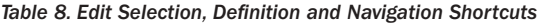

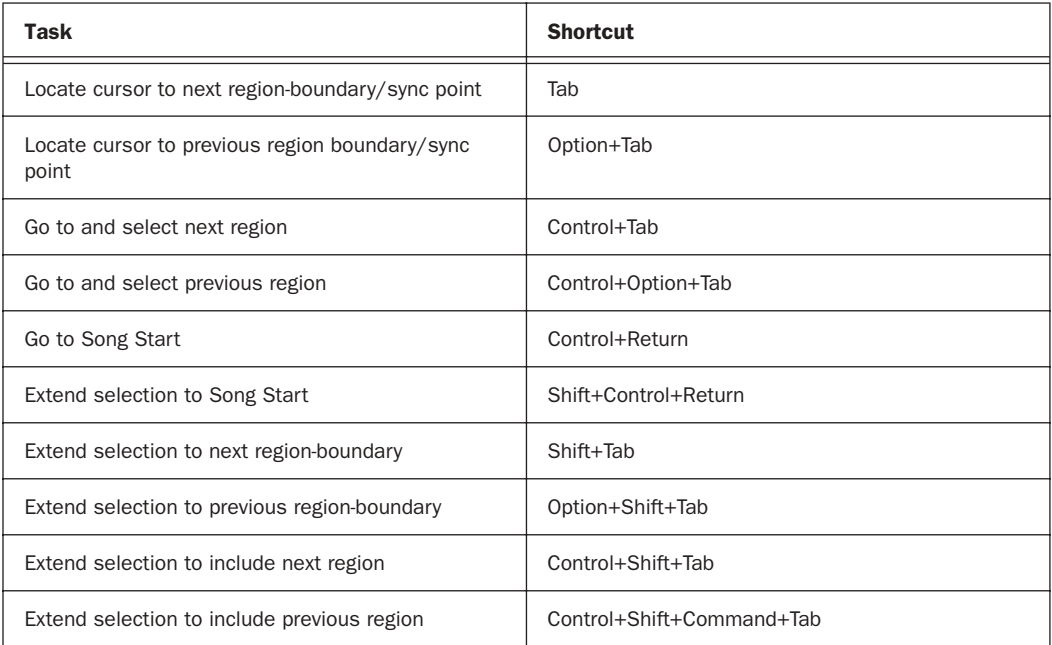

*Table 8. Edit Selection, Definition and Navigation Shortcuts*

| Task                                                           | <b>Shortcut</b>                                                             |
|----------------------------------------------------------------|-----------------------------------------------------------------------------|
| Return to start of session                                     | Return                                                                      |
| Go to end of session                                           | Option+Return                                                               |
| Extend selection to start of session                           | Shift+Return                                                                |
| Extend selection to end of session                             | Command+Shift+Return                                                        |
| Set selection start/end during playback                        | Down/Up Arrow keys                                                          |
| Set selection start/end to incoming time code while<br>stopped | Down/Up Arrow keys                                                          |
| Select entire region in Edit window                            | Double-click with Selector                                                  |
| Select entire track in Edit window                             | Triple-click with Selector, or single-click in track and<br>press Command+A |
| Extend cursor across all tracks and create selection           | Option-click in Rulers                                                      |
| Extend cursor or selection across all tracks                   | Enable "All" Edit group (1 key) and Shift-click on any<br>other track       |
| Bring selected region to the front                             | Option+Shift+F                                                              |
| Send selected region to the back                               | Option+Shift+B                                                              |

## Select Edit Tools and Modes

*Table 9. Select Edit Tools and Modes Shortcuts*

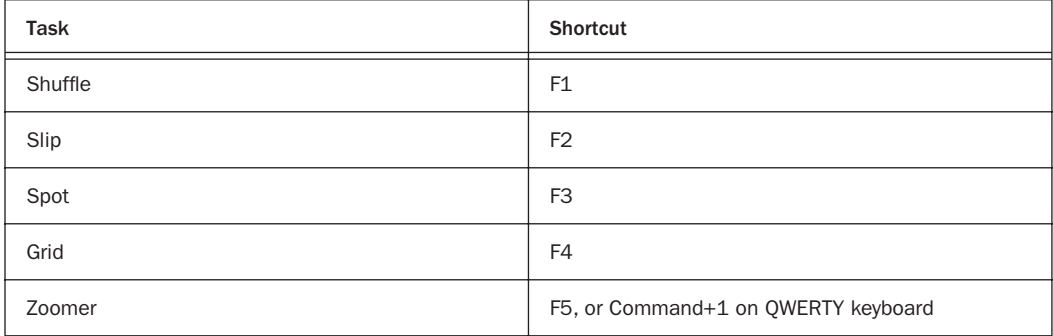

*Table 9. Select Edit Tools and Modes Shortcuts*

| Task                     | Shortcut                                                             |
|--------------------------|----------------------------------------------------------------------|
| <b>Trimmer</b>           | F6 or Command+2 on QWERTY keyboard                                   |
| Selector                 | F7 or Command+3 on QWERTY keyboard                                   |
| Grabber                  | F8 or Command+4 on QWERTY keyboard                                   |
| Scrubber                 | F9 or Command+5 on QWERTY keyboard                                   |
| Pencil                   | F10 or Command+6 on QWERTY keyboard                                  |
| SmartTool                | (F6 and F7) or (F7 and F8) or Command+7 on<br><b>OWERTY keyboard</b> |
| Cycle through Edit modes | ' key                                                                |
| Cycle through Edit tools | Esc key                                                              |

# Editing, Nudging and Trimming

### (+/– Key Usage is on Numeric Keypad Only)

*Table 10. Editing, Navigation and Trimming Shortcuts*

| Task                                                                                                    | <b>Shortcut</b>                |
|----------------------------------------------------------------------------------------------------|--------------------------------|
| Change Grid value                                                                                                    | Control+Option+"+/-"           |
| Change Nudge value                                                                                                    | Command+Option+"+/-"           |
| Nudge selection or region right/left by Nudge value                                                                     | $+/-$                          |
| Nudge data within current region to right/left by<br>Nudge value (keeps region start/end and moves<br>underlying audio) | Control+"+/ $-$ "              |
| Nudge left selection boundary right/left by Nudge<br>value                                                              | Option+Shift+"+/-"             |
| Nudge right selection boundary right/left by Nudge<br>value                                                             | Command+Shift+"+/-"            |
| Nudge back/forward by next Nudge value                                                                                  | See "Miscellaneous" on page 22 |
| Trim left edge of region to right/left by Nudge value                                                                   | Option+" $+/-$ "               |

### *Table 10. Editing, Navigation and Trimming Shortcuts*

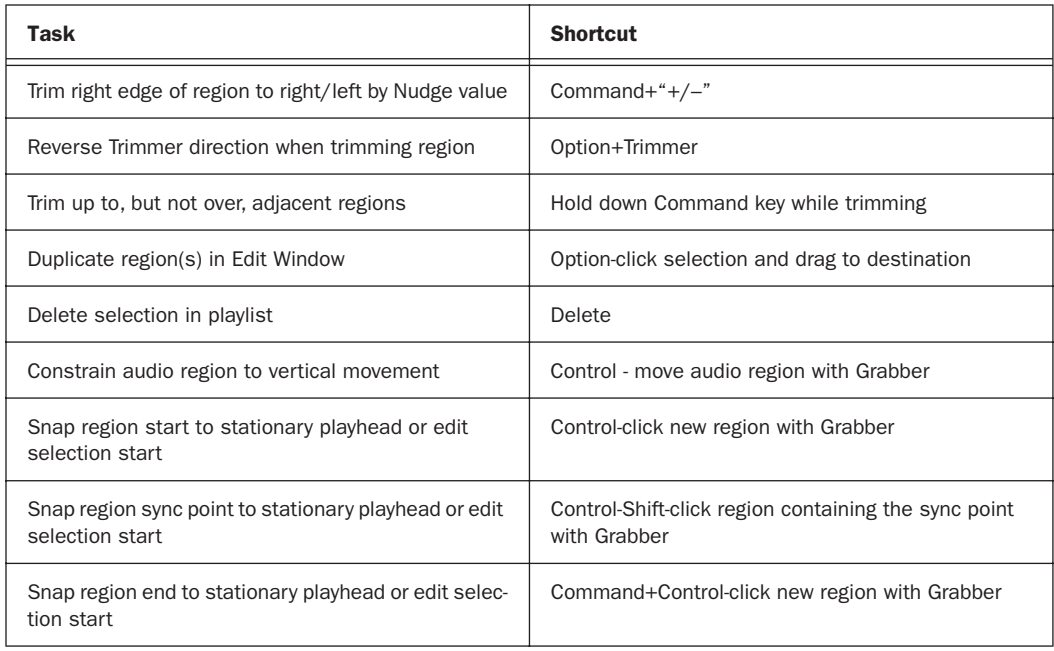

## Fades

#### *Table 11. Fades Shortcuts*

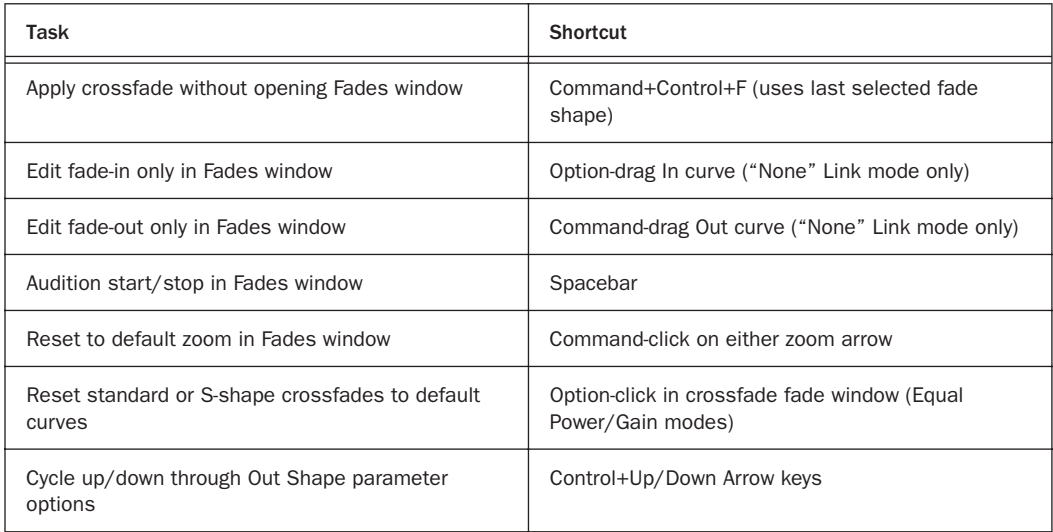

#### *Table 11. Fades Shortcuts*

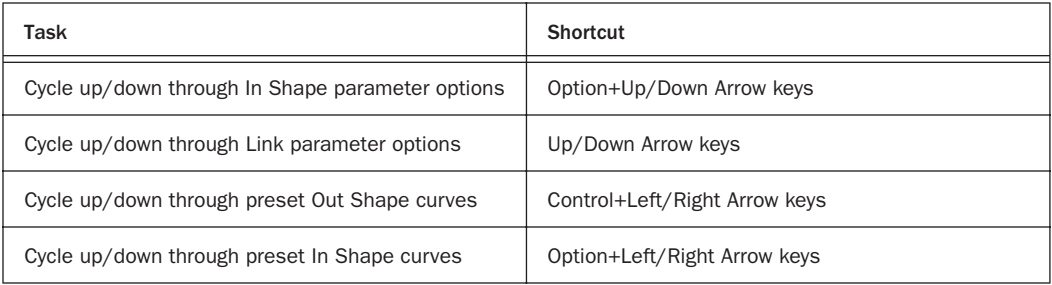

## Mix and Edit Groups

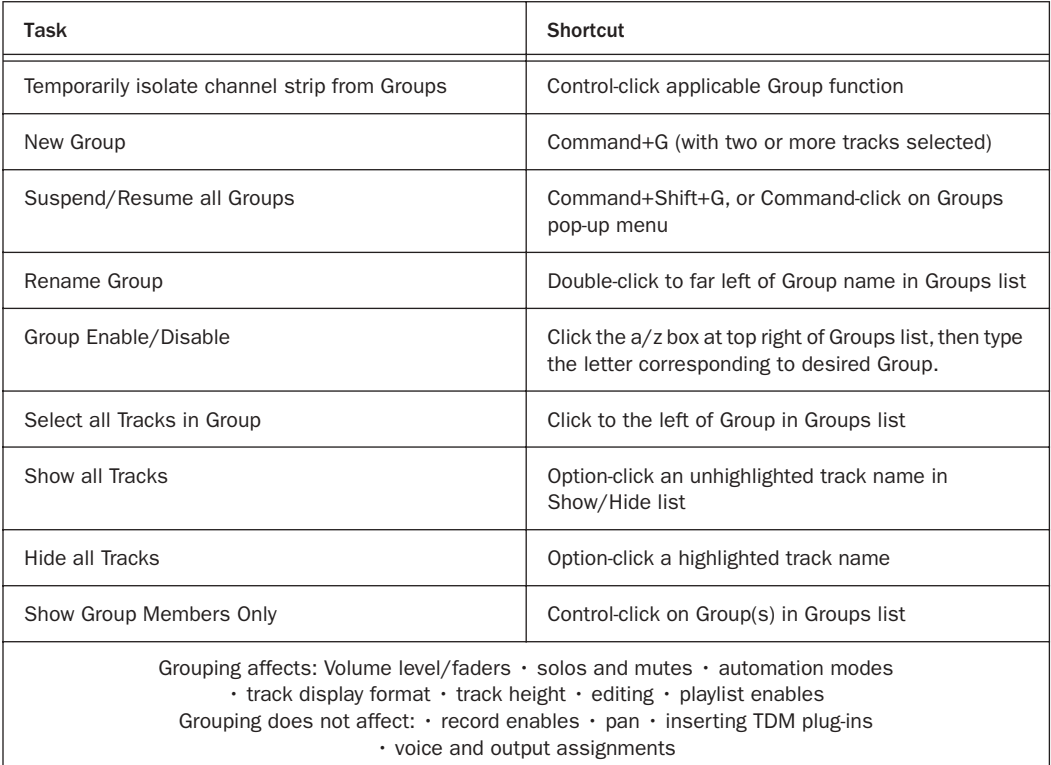

*Table 12. Mix and Edit Group Shortcuts for Macintosh Systems*

# MIDI Events List Entry

The following commands are active only when the MIDI Event List window is open.

### *Table 13. MIDI Events List Window Shortcuts*

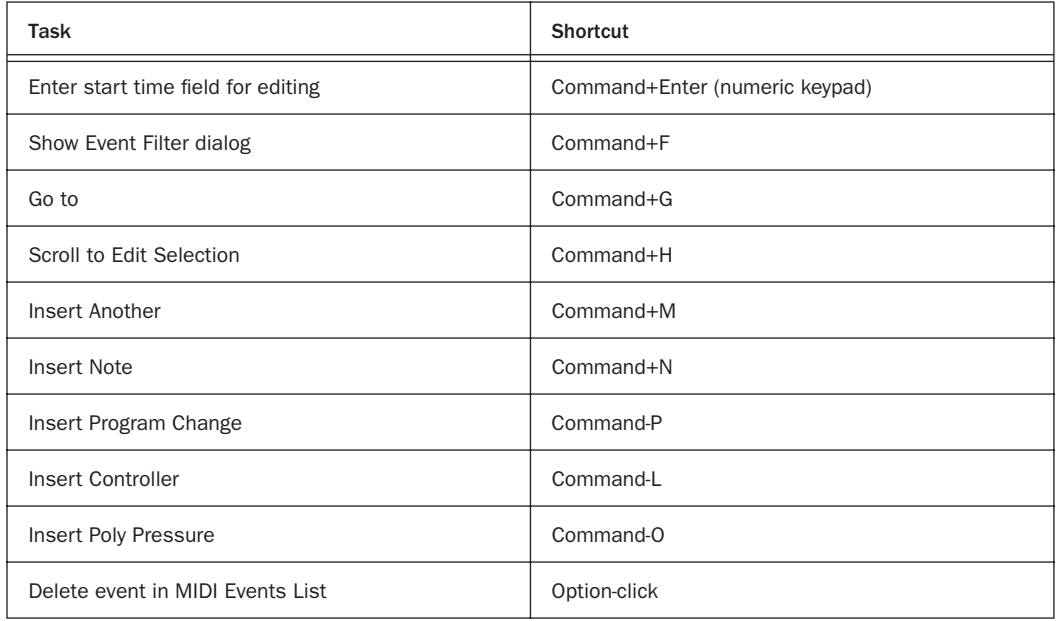

### MIDI Step Input

The following shortcuts are available in the MIDI Step Input window, when Enable Numeric Keypad Shortcuts is enabled.

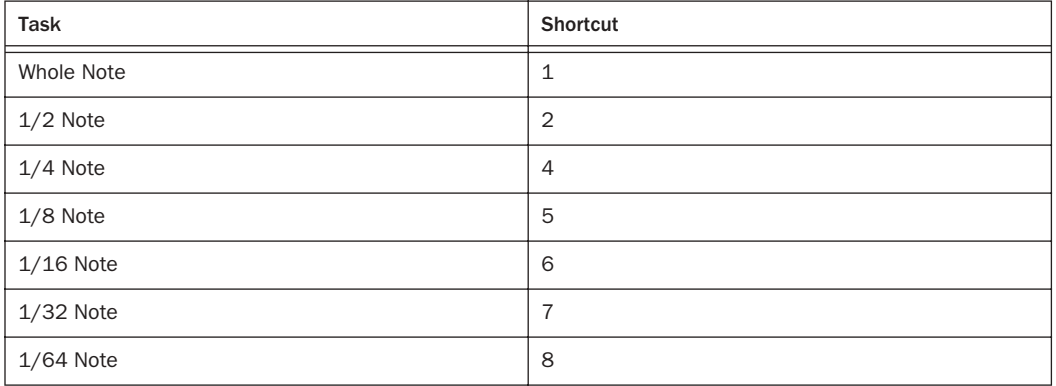

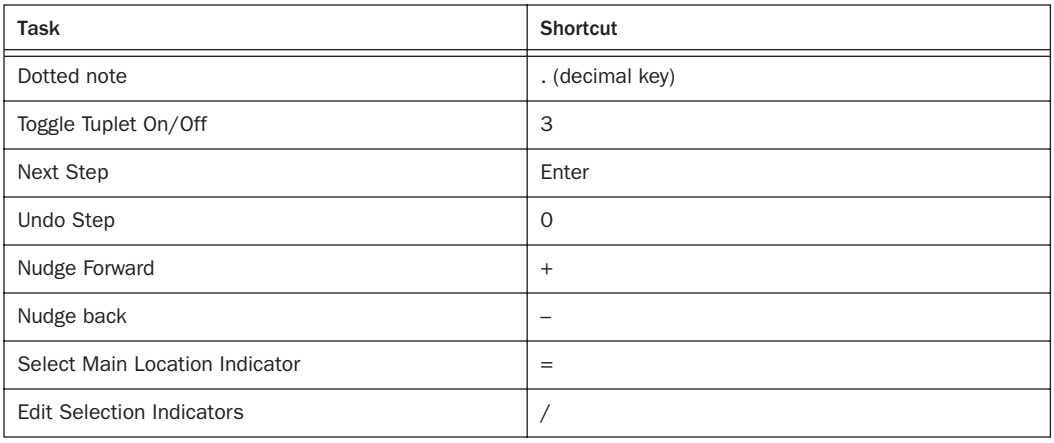

## Zoom

### *Table 14. Zoom Shortcuts*

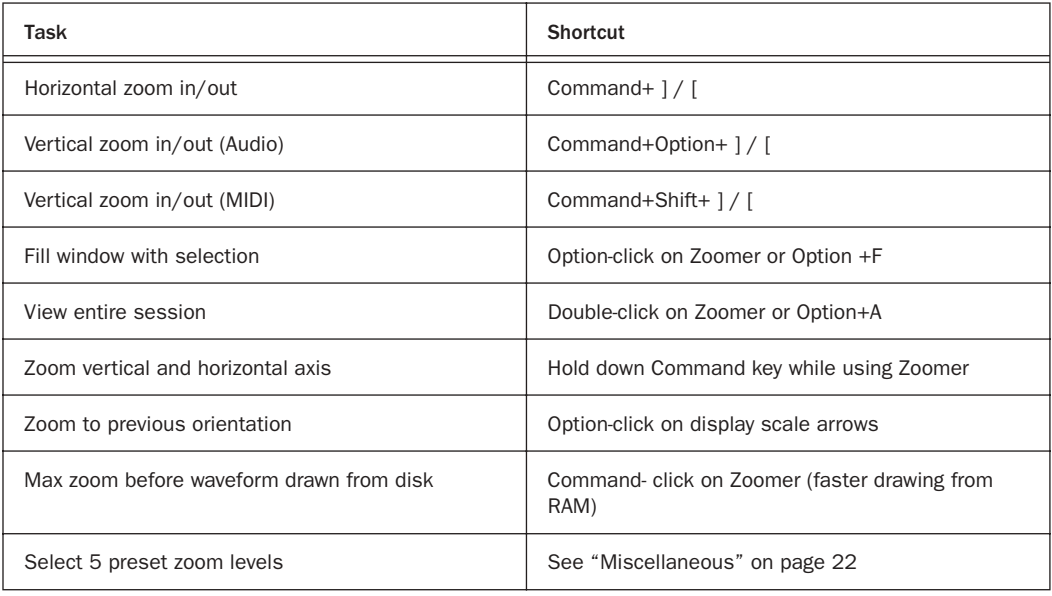

### Memory Locations and Markers

*Table 15. Memory Locations Shortcuts*

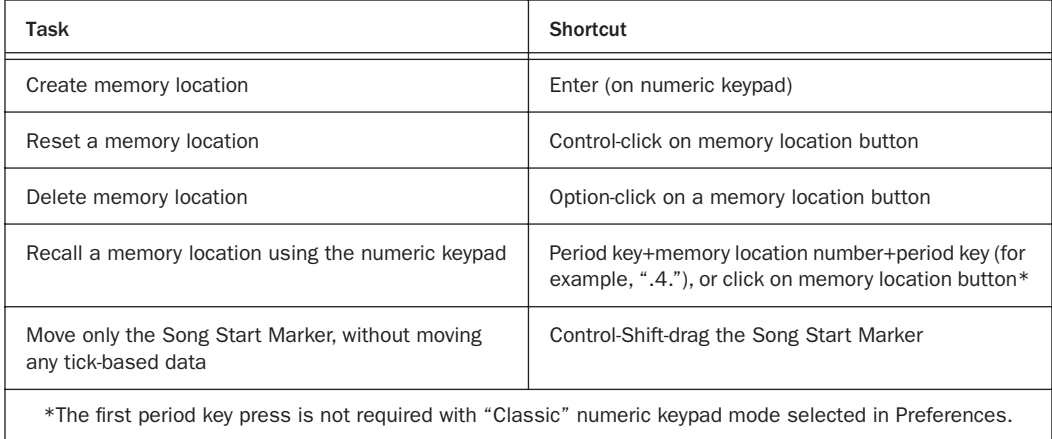

### Regions List

*Table 16. Regions List Shortcuts*

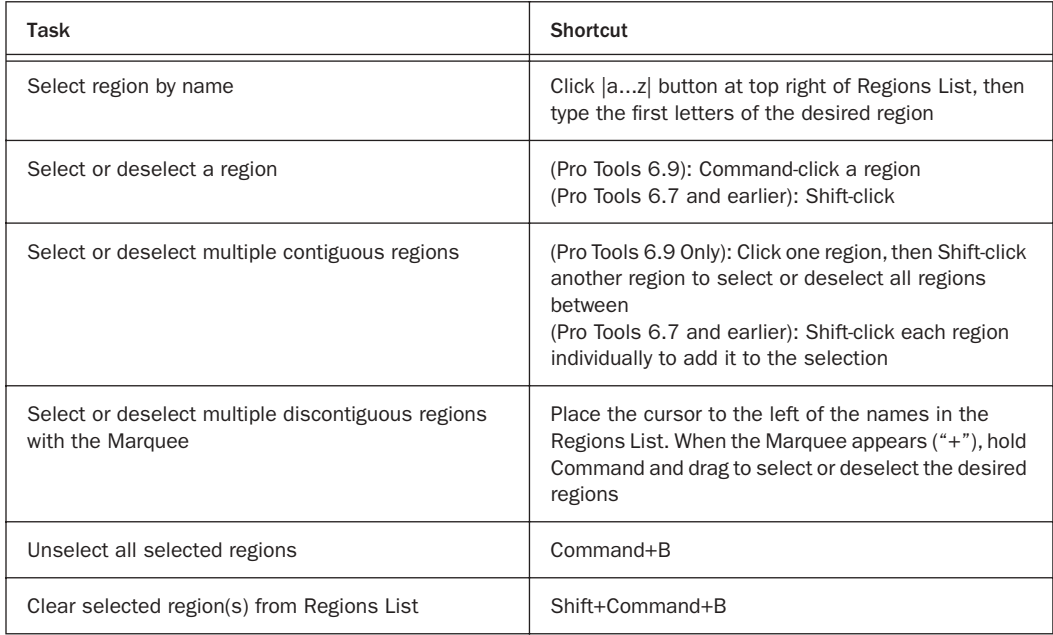

#### *Table 16. Regions List Shortcuts*

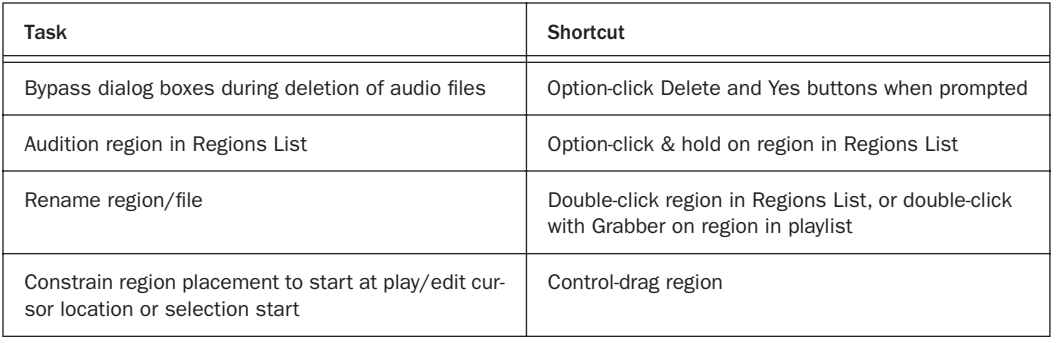

## Import Audio Dialog

*Table 17. Import Audio Dialog Shortcuts*

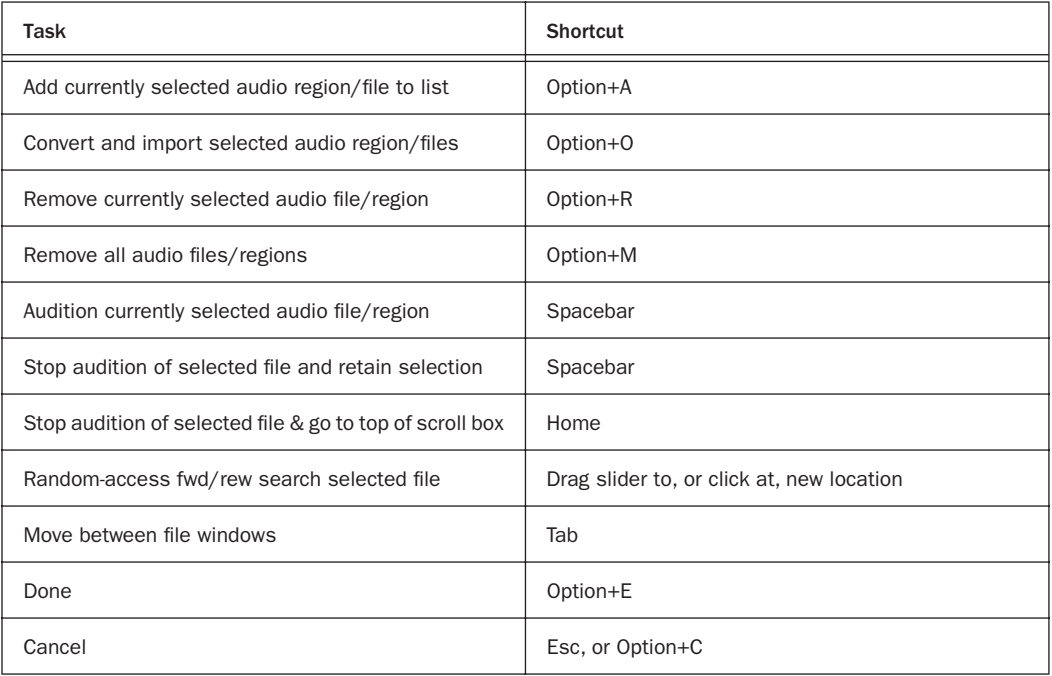

### Plug-In Settings Librarian

The following shortcuts apply in the current target plug-in (Target icon is lit in plug-in window).

### *Table 18. Plug-In Settings Librarian Menu Shortcuts*

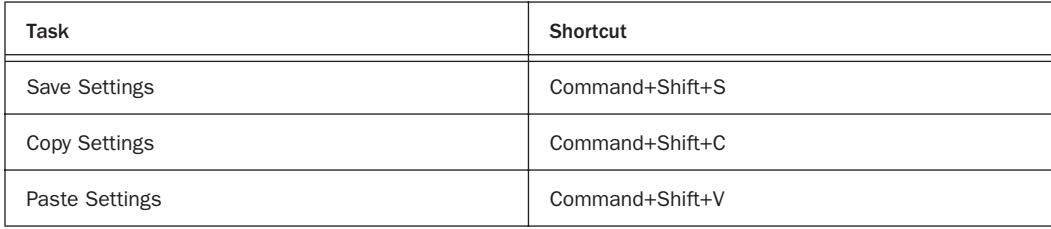

### Plug-In Settings Dialog

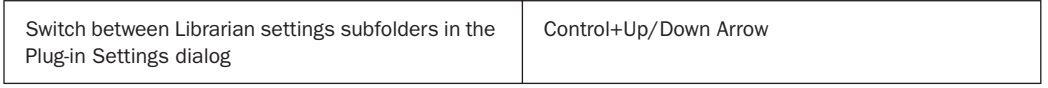

## Keyboard Input for Plug-In Parameters

#### *Table 19. Target Plug-In Window*

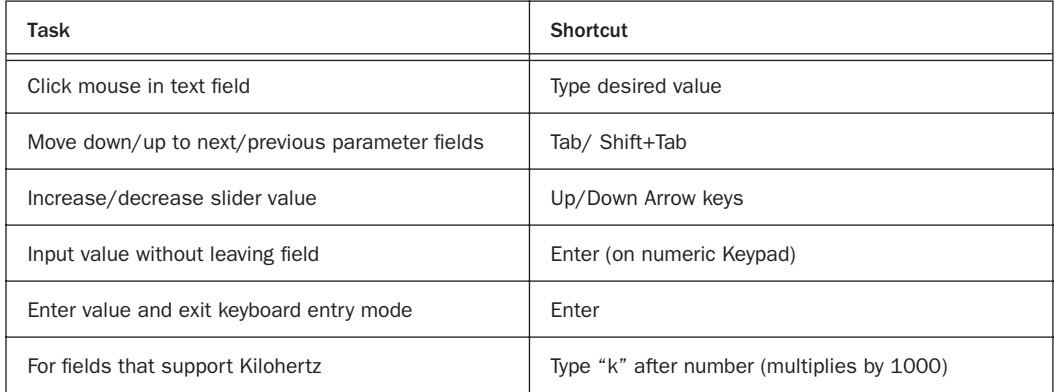

# Mixing

*Table 20. Mixing Shortcuts*

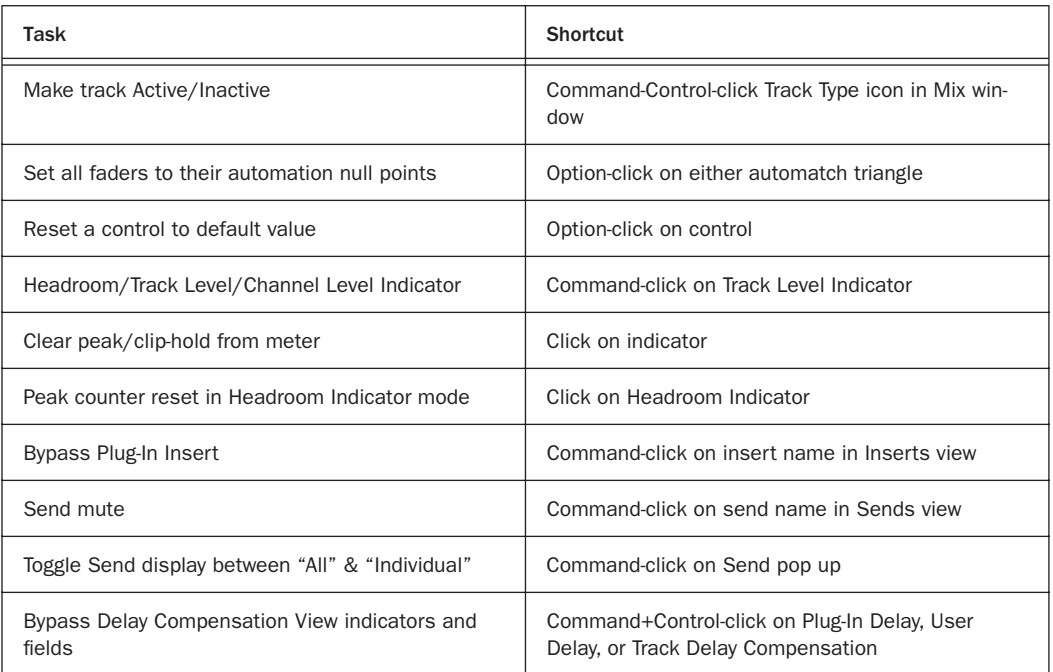

# Automation

*Table 21. Automation Shortcuts*

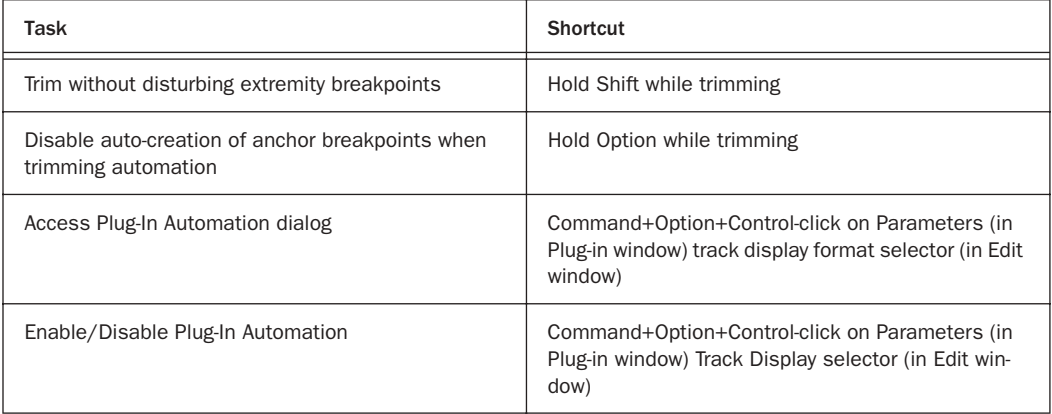

#### *Table 21. Automation Shortcuts*

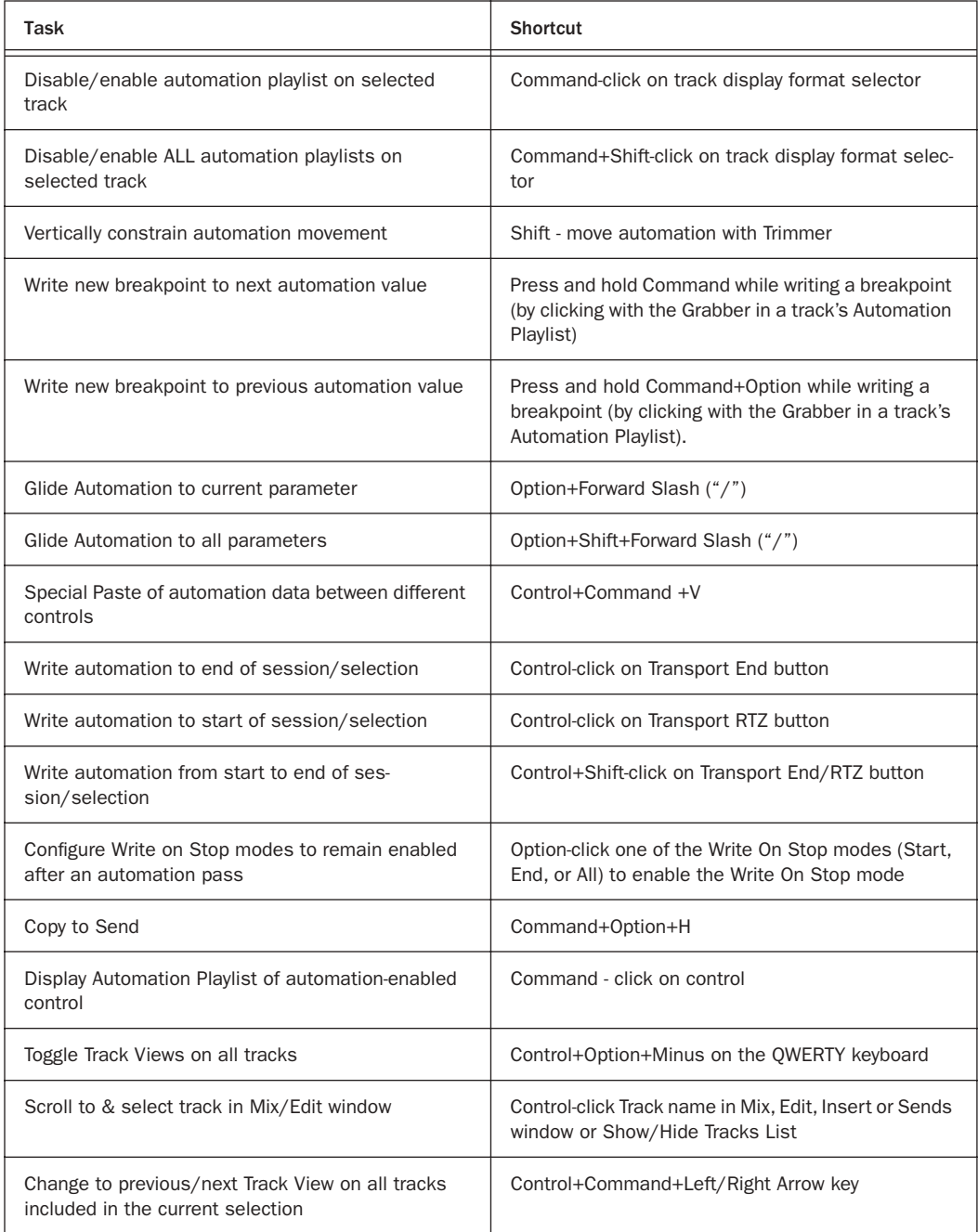

#### *Table 21. Automation Shortcuts*

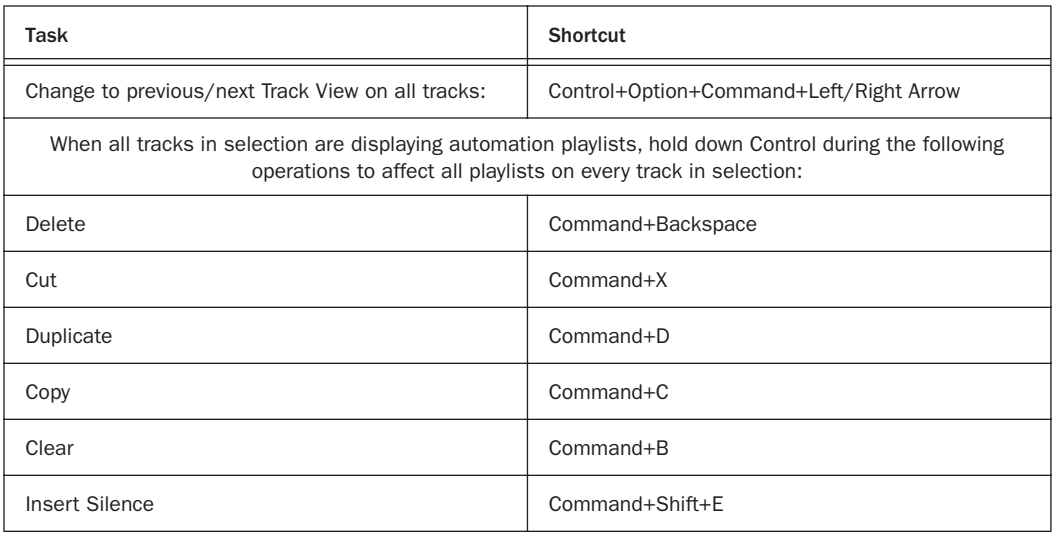

# Peripherals Dialog

#### *Table 22. Peripherals Dialog Shortcuts*

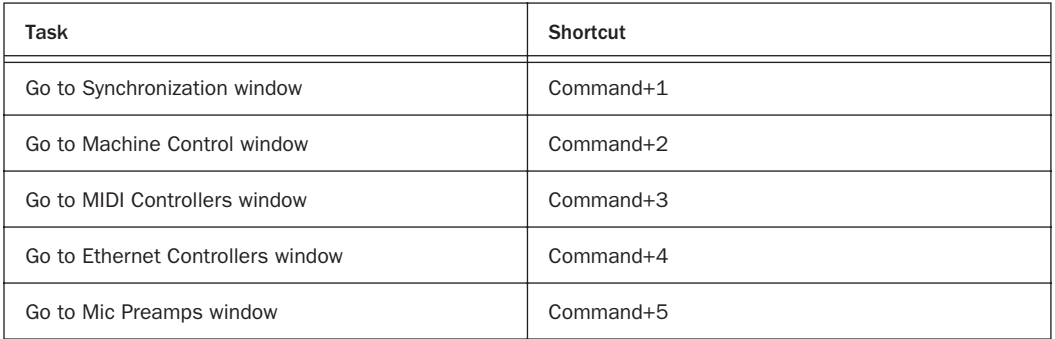

## Preferences Dialog

*Table 23. Preferences Dialog Shortcuts*

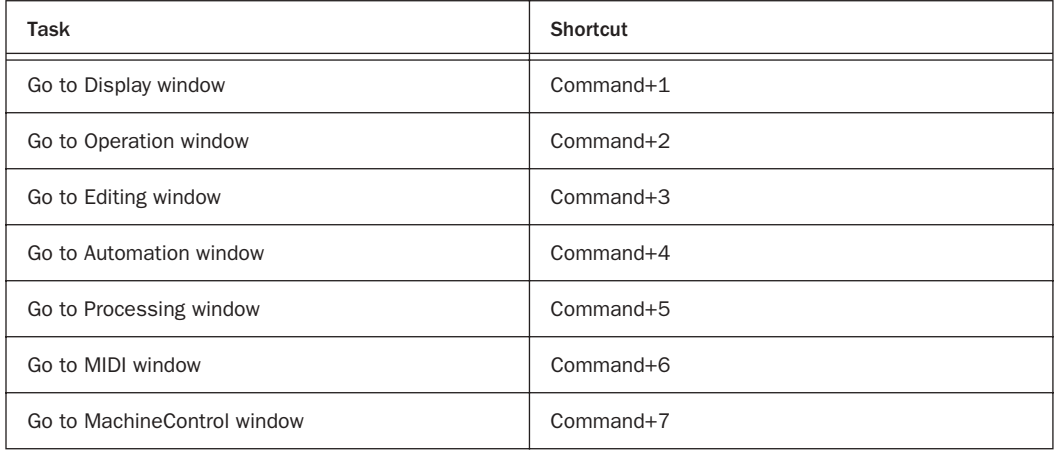

# Numeric Entry

#### *Table 24. Numeric Entry Shortcuts*

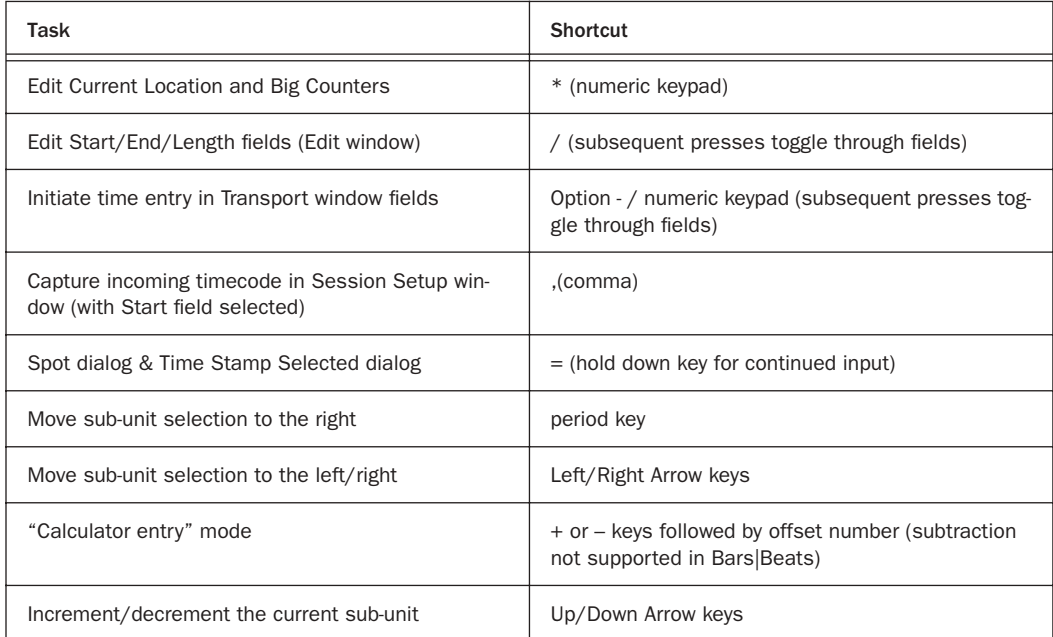

#### *Table 24. Numeric Entry Shortcuts*

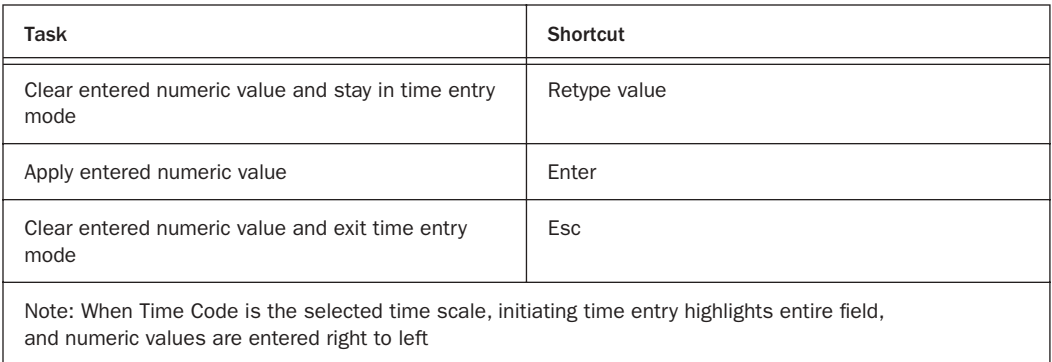

Above keyboard shortcuts apply to: • Current Location Counter • Transport window time fields • Start, End & Length fields in Edit window • Spot Dialog • Big Counter

## Text Entry

*Table 25. Text Entry Shortcuts*

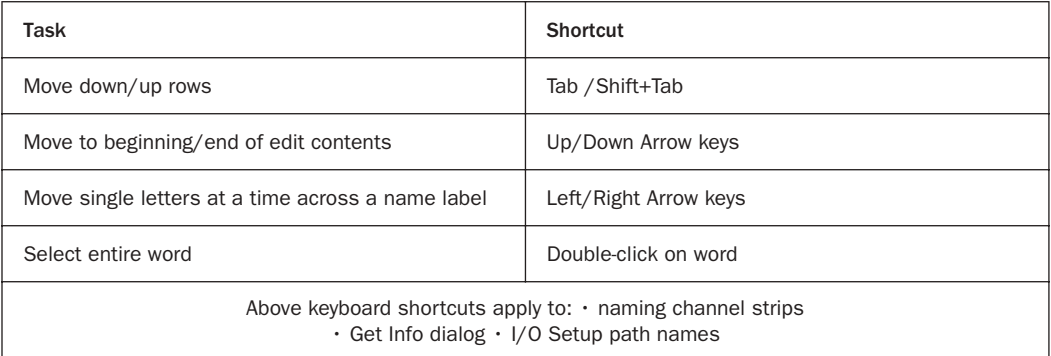

## <span id="page-21-0"></span>**Miscellaneous**

#### *Table 26. Miscellaneous Shortcuts*

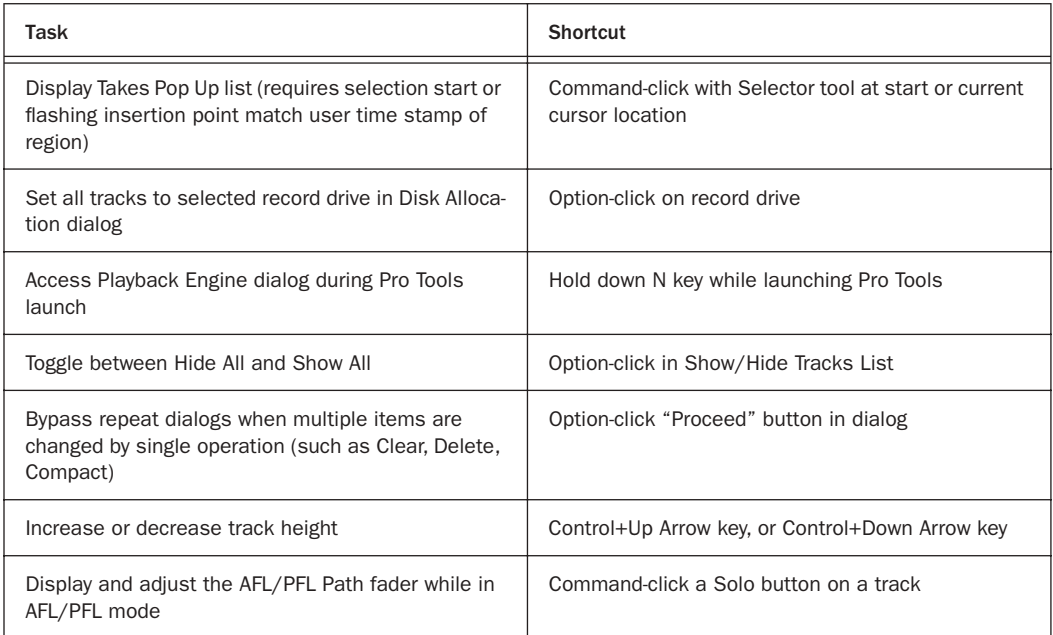

## Commands Focus Mode

To use the following Commands Focus single key shortcuts, click the "a...z" button in the Edit window Toolbar so that it remains lit. Or, use the Control Key in combination with the Single Keys Below.

| Task                                                                                                    | <b>Shortcut</b>                                |
|----------------------------------------------------------------------------------------------------|------------------------------------------------|
| Zoom Level 1-5                                                                                                    | QWERTY keyboard 1/2/3/4/5                      |
| Play to/from edit start by pre/post-roll value                                                                                          | QWERTY keyboard 6/7                            |
| Play to/from edit end by pre/post roll amount                                                                                           | QWERTY keyboard 8/9                            |
| Copy Edit Selection to Timeline Selection                                                                                               | 0 (the letter, not the number)                 |
| Copy Timeline Selection to Edit selection                                                                                               | 0 (the number, above QWERTY keyboard)          |
| Toggle Pre-Defined Common Track views<br>(common tracks views: audio tracks=Waveforms;<br>MIDI tracks = Regions; Aux and Master=volume) | - (Minus key on QWERTY keyboard                |
| Cycle through Track View (previous/next view)                                                                                           | Control+Command+Left Arrow key/Right Arrow key |
| Capture Timecode                                                                                                    | $=$                                            |
| <b>Center Timeline Start</b>                                                                                                    | Q                                              |
| <b>Center Timeline End</b>                                                                                                    | W                                              |
| Zoom Toggle                                                                                                    | E                                              |
| Zoom Out Horizontally                                                                                                    | R                                              |
| Zoom In Horizontally                                                                                                    | T                                              |
| Snap Start (of selected region) to timecode                                                                                             | Y (Not available in Pro Tools LE)              |
| Snap sync point (of selected region) to timecode                                                                                        | U (Not available in Pro Tools LE)              |
| Snap End (of selected region) to timecode                                                                                               | I (Not available in Pro Tools LE)              |
| Snap Start (of selected region) to playhead                                                                                             | H                                              |
| Snap Sync point (of selected region) to playhead                                                                                        | J (Not available in Pro Tools LE)              |
| Snap End (of selected region) to playhead                                                                                               | K (Not available in Pro Tools LE)              |

*Table 27. Commands Focus Mode* 

#### *Table 27. Commands Focus Mode*

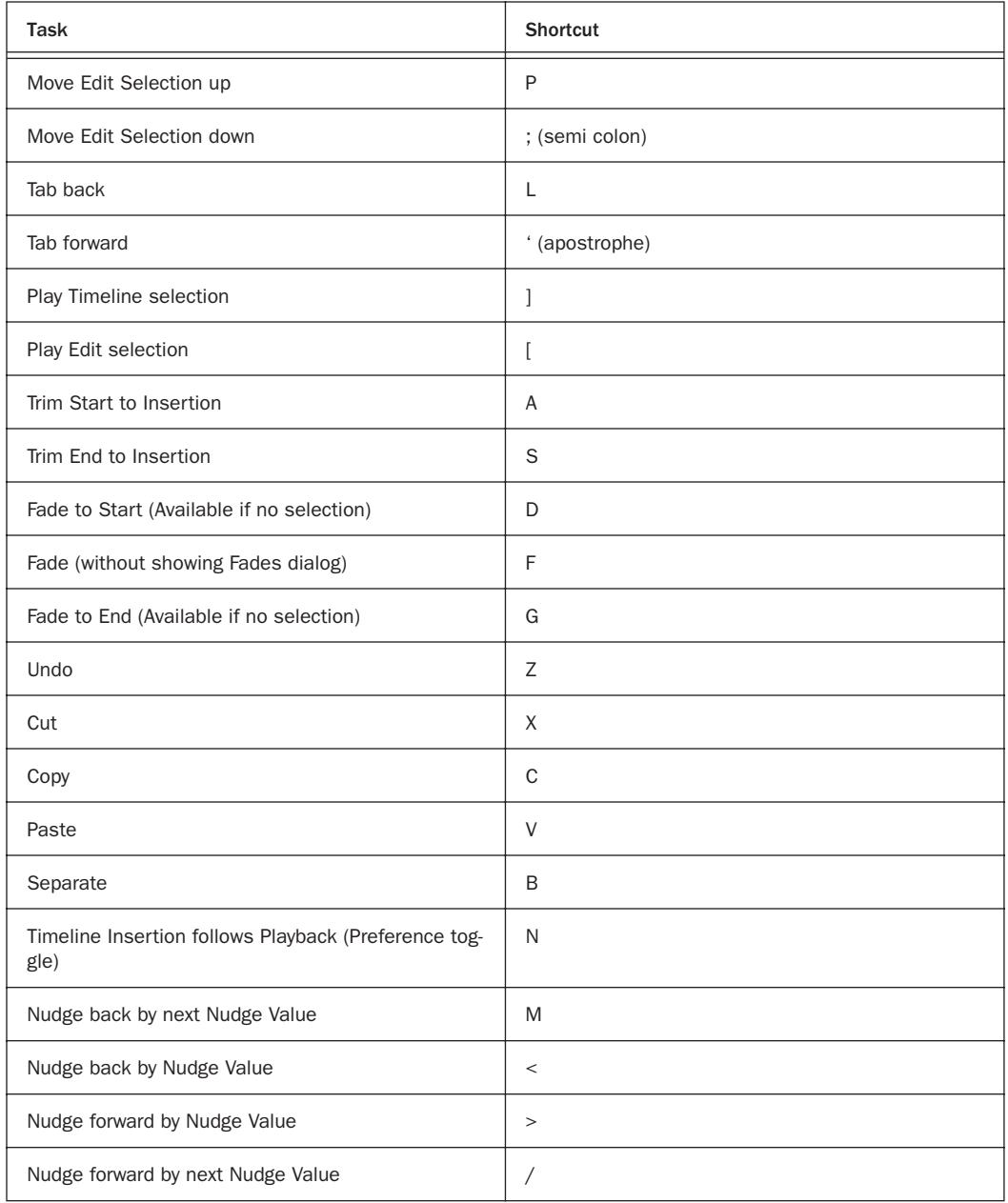

#### *Table 27. Commands Focus Mode*

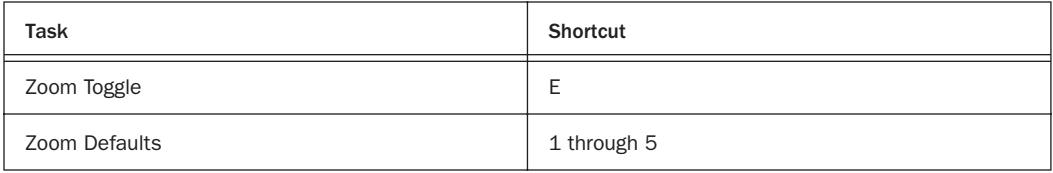

### DigiBase Shortcuts

The following shortcuts are available only in DigiBase windows, as noted.

### Browser and Window Keyboard Shortcuts

#### *Table 28. DigiBase Browser and Window Shortcuts*

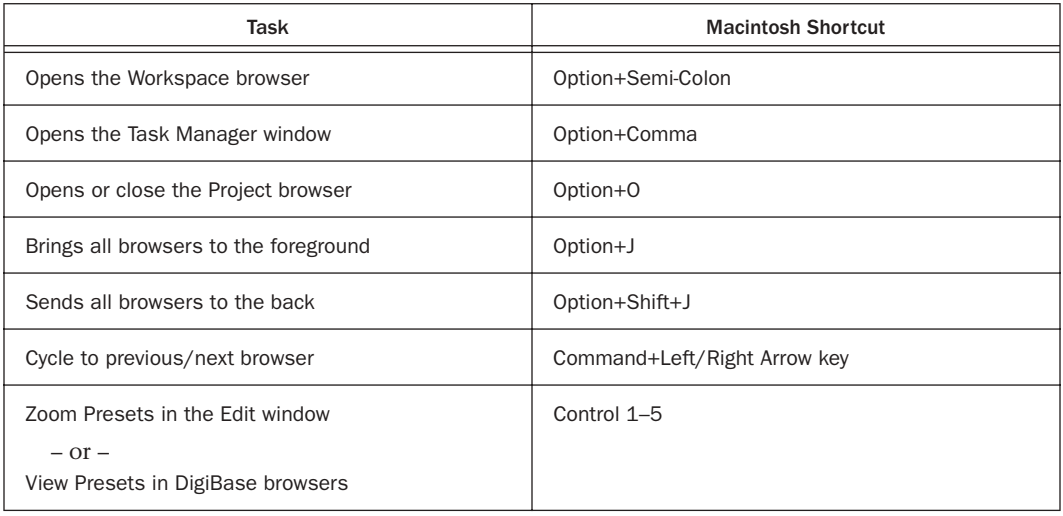

### Auditioning Keyboard Shortcuts

*Table 29. Auditioning Shortcuts*

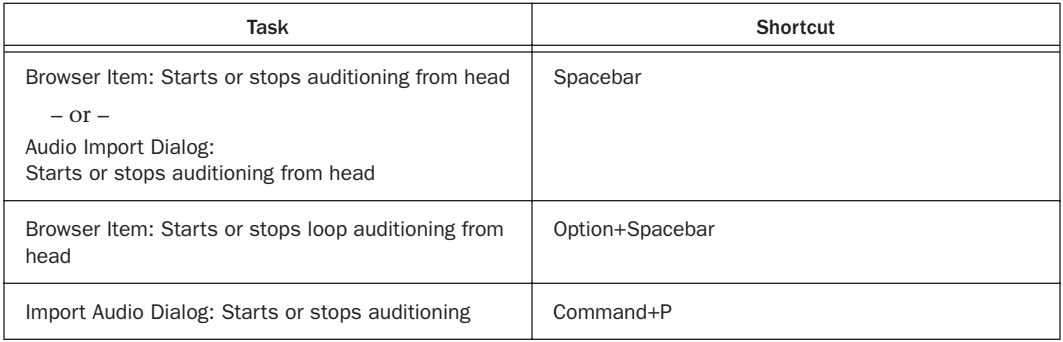

### Delete or Duplicate Keyboard Shortcuts

*Table 30. Delete or Duplicate Shortcuts*

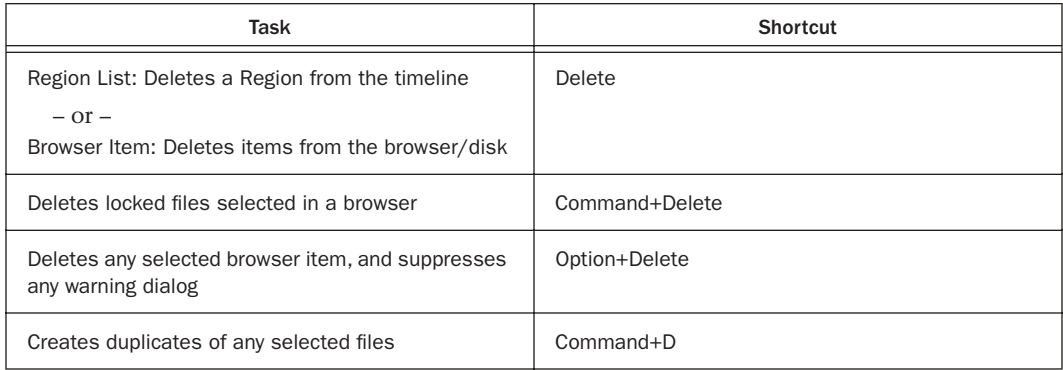

### Mouse Click Keyboard Shortcuts

*Table 31. DigiBase Mouse Click Modifiers*

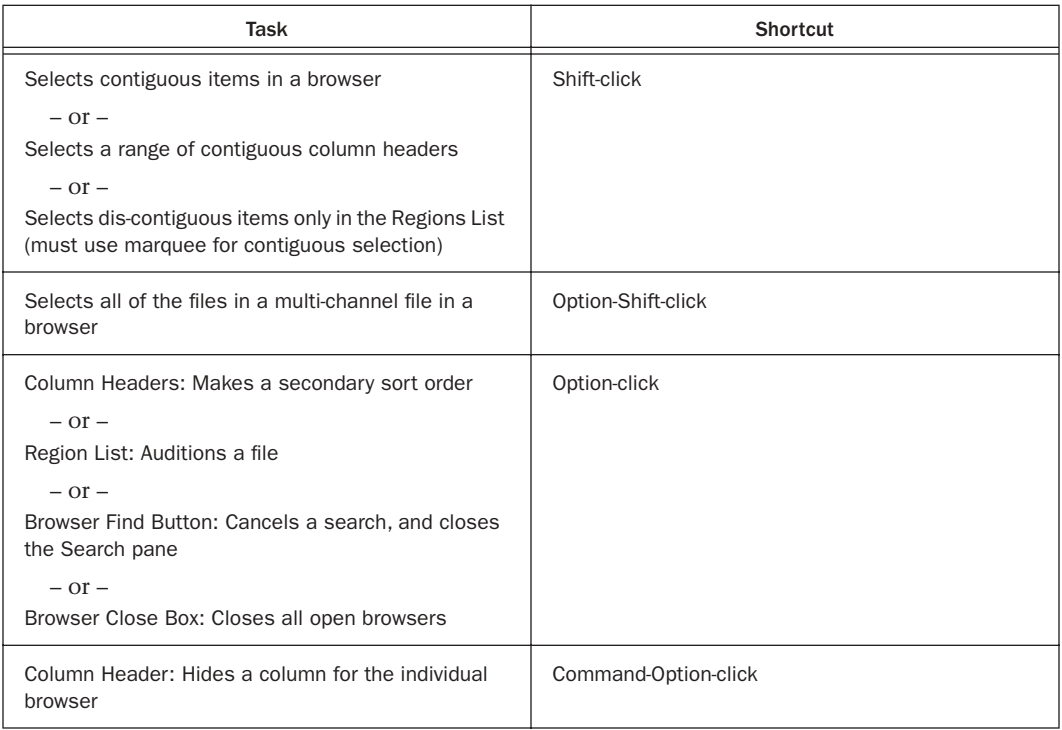

*Table 31. DigiBase Mouse Click Modifiers*

| Task                                                                                     | <b>Shortcut</b>      |
|------------------------------------------------------------------------------------------|----------------------|
| Browser Back Button: Opens the navigation menu                                           | Command-click        |
| $-$ or $-$                                                                               |                      |
| Browser Items: Selects dis-contiguous items                                              |                      |
| $-$ or $-$                                                                               |                      |
| Column Headers: Selects dis-continuous column<br>headers                                 |                      |
| $-$ or $-$                                                                               |                      |
| Browser Up Button: Opens menu for navigating up<br>several levels.                       |                      |
| $-$ or $-$                                                                               |                      |
| Browser View Preset Buttons: Stores column order<br>and width, and sort order            |                      |
| $-$ or $-$                                                                               |                      |
| Region List: Select a region without changing which<br>region is highlighted in timeline |                      |
| Browser Items: Opens a new window and leaves the<br>original window open                 | Command-double-click |

### Drag and Drop Keyboard Shortcuts

*Table 32. DigiBase Drag and Drop Modifiers*

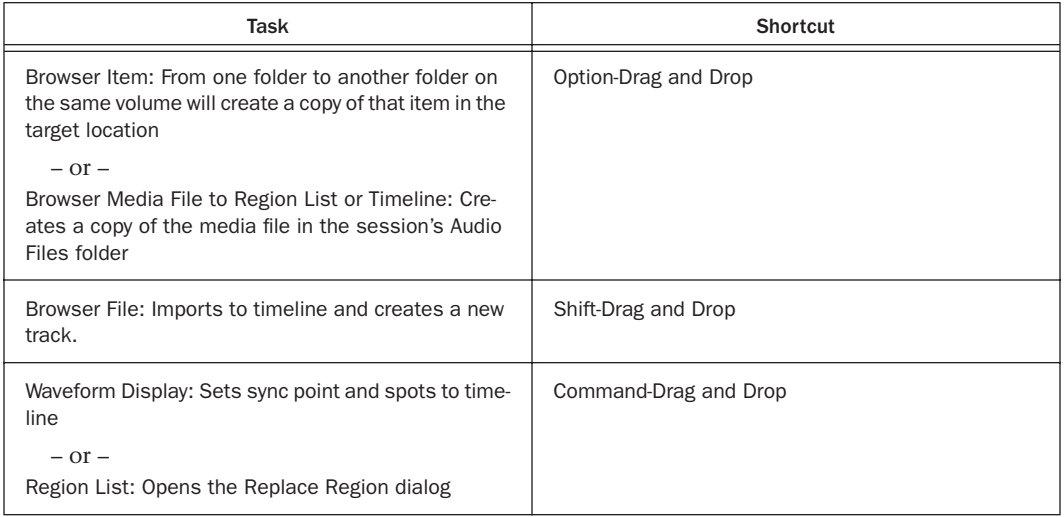

*Table 32. DigiBase Drag and Drop Modifiers*

| Task                                                                                                    | <b>Shortcut</b>                            |
|----------------------------------------------------------------------------------------------------|--------------------------------------------|
| Waveform Display: Sets the sync point and spots to<br>the timeline and copies the audio file                                                                                                    | Command-Option-Drag and Drop               |
| Browser item to timeline: Suppresses automatic<br>sample rate conversion                                                                                                    | Command-Shift-Drag and Drop                |
| Region List: Snaps to head<br>$-$ or $-$<br>Browser Audio File, from Name or Icon: Snaps to<br>head<br>$-$ or $-$<br>Browser Audio File, from Waveform Display: Spots to<br>temporary sync point | Control-Drag and Drop                      |
| Browser Audio File to Timeline: Snaps to head and<br>copies the audio file to the session's Audio Files<br>Folder                                                                                | Control-Option-Drag and Drop               |
| Region List: Snaps to sync point<br>$-$ or $-$<br>Browser Item: Snaps to sync point                                                                                                    | Control-Shift-Drag and Drop                |
| Browser Item: Snaps to sync point and copies the<br>audio file to the session's Audio Files Folder                                                                                               | Control-Option-Shift-Drag and Drop         |
| Region List: Snaps to tail<br>$-$ or $-$<br>Browser Item: Snaps to tail                                                                                                    | Control-Command-Drag and Drop              |
| Browser Item: Snaps to tail and copies the audio file<br>to the session's Audio Files Folder                                                                                                    | Control-Command-Option-Drag and Drop       |
| Browser Item: Spots with variable cursor                                                                                                    | Control-Command-Shift-Drag and Drop        |
| Browser Item: Spots with variable cursor and copies<br>the audio file to the session's Audio Files Folder                                                                                        | Control-Command-Option-Shift-Drag and Drop |

### Spotting without Dragging Keyboard Shortcuts

*Table 33. Spotting without Dragging Shortcuts*

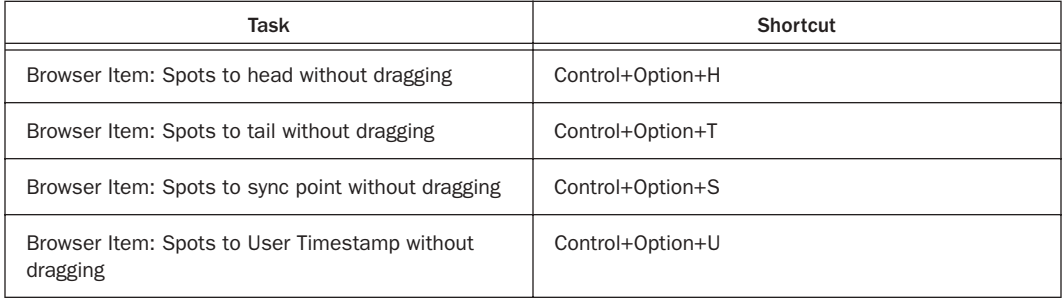

### Navigation Shortcuts

*Table 34. DigiBase Navigation Shortcuts*

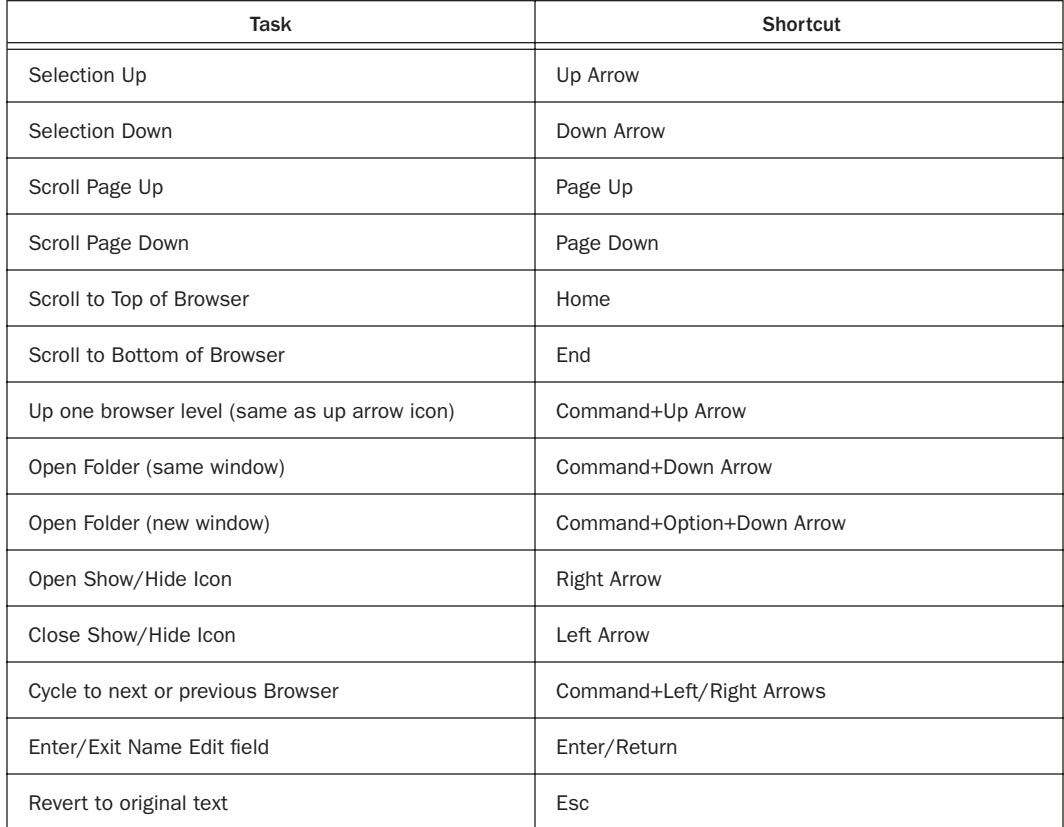

### *Table 34. DigiBase Navigation Shortcuts*

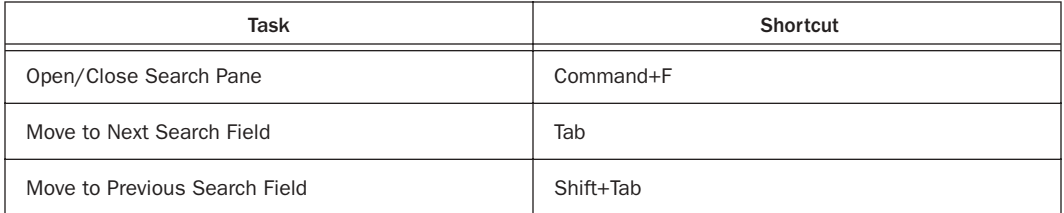